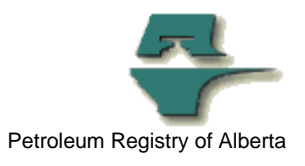

## **Registry Tip**

# **Reporting Crown Oil Inventory**

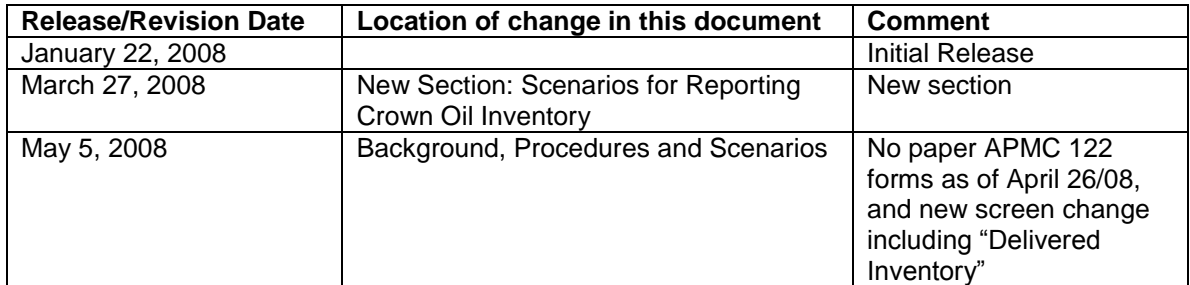

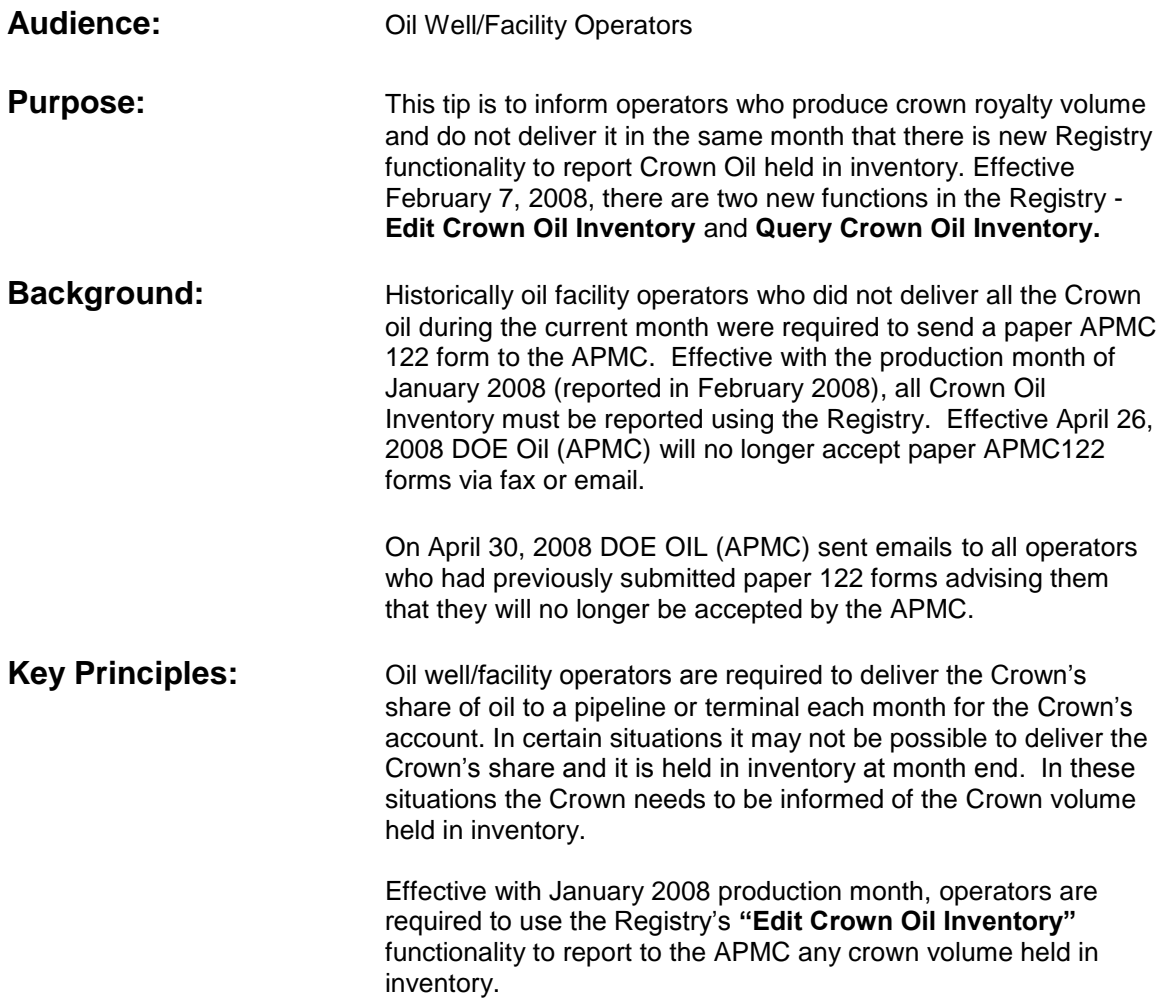

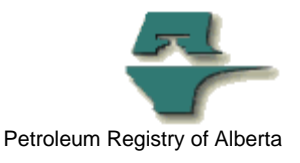

The Crown Oil Inventory information for the current production month will be extracted automatically and sent to the APMC by the Registry on the **Crown Oil Inventory Deadline**. (See the Registry Reporting Calendars on the Registry Bulletin Board for applicable dates.) Crown Oil Inventory volumes reported after the applicable Crown Oil Inventory deadline (prior production month) will not be extracted and you must contact your APMC Oil analyst to ensure they receive the information.

### **Procedures: Edit Crown Oil Inventory**

Once your internal calculations have identified that Crown oil has been left in inventory, or you have delivered Crown oil from a previous month's inventory, you can submit a batch file or follow the steps below to enter your Crown Oil Inventory changes online.

- a) Navigate to:
	- **Monthly Reporting**
	- -> **Oil/LPG Pipeline Splits**
	- -> **Edit Crown Oil Inventory**
- b) Input the **Facility ID** and **Production Month**
- c) Click **Go**
- d) Confirm or Input the **Opening Inventory**
- e) Input the **Delivered Inventory**
- f) Input the **Current Undelivered Volume**
- g) Confirm or Input the **Anticipated Delivery Month**
- h) Click **Submit**.
- i) The Registry will display the successful submission message and the **Closing Inventory** will be updated.

#### **Important Notes:**

- 1. The APMC will receive all Crown Oil Inventory records for the current month automatically at the Crown Oil Inventory deadline.
- 2. If your Crown Oil Inventory submission is for a prior period you must contact your APMC representative to ensure they are aware of your (late) submission.

#### **Query Crown Oil Inventory**

In order to query/view a Crown Oil Inventory submission you must be the operator of the facility for the applicable production month.

- a) Navigate to:
	- **Monthly Reporting** -> **Oil/LPG Pipeline Splits**
		- -> **Query Crown Oil Inventory**
- b) Input the **Production Month**
- c) Input the **Facility ID** or leave it blank to display all records

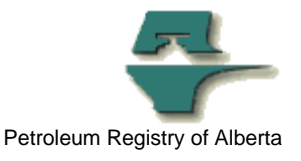

- d) Click **Go**
- e) The Registry will display the requested query.

# **Scenarios for Reporting**

#### **Crown Oil Inventory:** *Case #1 Crown Oil Inventory for the current month*

Enter the current month crown inventory in the **Current Undelivered Volume** box, confirm the **Anticipated Delivery Month** and submit to the Registry. **The Closing Inventory** will be equal to the **Current Undelivered Volume**.

#### *Case #2 Opening inventory is delivered in the current month and there is no additional inventory for the current month*

Enter the amount of inventory delivered from the **Opening Inventory** in the **Delivered Inventory** box and submit to the Registry. The **Closing Inventory** will be the sum of the **Opening Inventory** minus the **Delivered Inventory**.

#### *Case #3 Opening inventory is not delivered in current month and there is additional inventory for the current month*

If there is additional inventory for the current month input this volume into the **Current Undelivered Volume** box, confirm the **Anticipated Delivery Month** and submit to the Registry. The **Closing Inventory** will be the sum of the **Opening Inventory** plus the **Current Undelivered Volume**.

#### **Case # 4 Opening inventory is delivered in the current month and there is new inventory for the current month**

If there is opening inventory from the previous month that has been delivered in the current month and there is new inventory for the current month enter the amount of inventory delivered from the **Opening Inventory** in the **Delivered Inventory** box, enter the current month inventory in the **Current Undelivered Volume** box, confirm the **Anticipated Delivery Month** and submit to the Registry. The **Closing Inventory** will be the sum of the **Opening Inventory** minus the **Delivered Volume** plus the **Current Undelivered Volume**.

**More information:** Please contact the Registry Service Desk.

- # (403) 297-6111
- # 1-800-992-1144
- E-mail petroleumregistry.energy@gov.ab.ca